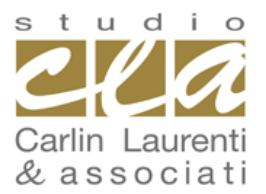

**CARLIN LAURENTI & associati**

**Dott. Filippo Carlin - Dott. Daniele Laurenti - Dott. Marco Marangoni - Rag. Vassilli Tiengo** 45014 **PORTO VIRO** (RO) Via Mantovana n. 86 tel 0426.321062 fax 0426.323497 per informazioni su questa circolare: **evacarlin@studiocla.it**

# **Circol@re nr. 20 del 13 maggio 2021**

# **LA PIATTAFORMA PER LA CESSIONE DEI CREDITI**

## **a cura del Dott. DANIELE LAURENTI, commercialista e revisore legale**

*L'Agenzia Entrate ha reso noto la Guida relativa alla "Piattaforma Cessione Crediti" specificandone il funzionamento e i crediti per i quali è possibile il suo utilizzo (crediti per bonus vacanze, spese di sanificazione e per l'adeguamento degli ambienti di lavoro, Superbonus 110% e altri interventi edilizi, ecc..). La Piattaforma è presente nell'area riservata dell'Agenzia Entrate a cui si accede attraverso le credenziali SPID, CIE o CNS oppure di quelle rilasciate dalla stessa Agenzia fino a quando ne è previsto il loro utilizzo.*

#### **ACCESSO E FUNZIONAMENTO**

**ACCESSO ALLA PIATTAFORMA**: devono accedere direttamente i soggetti interessati (cedenti e cessionari) i quali **non possono avvalersi di intermediari e né di procedure automatiche** (bot).

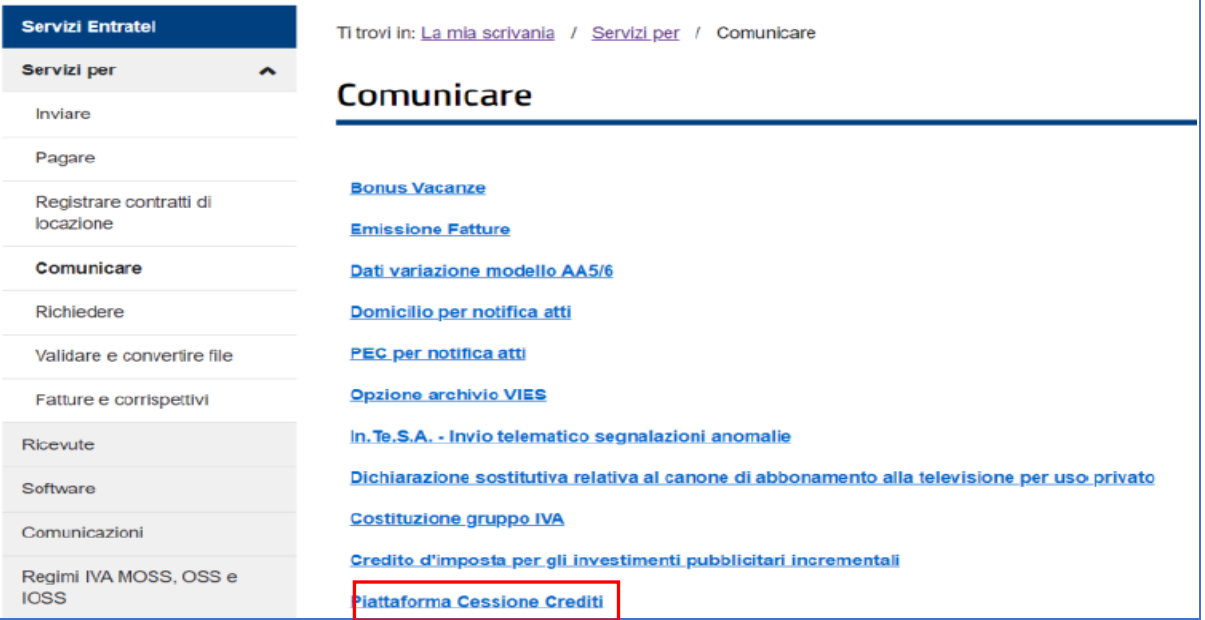

**Piattaforma Cessione crediti**: con essa i fornitori che hanno applicato gli sconti e in generale i cessionari dei crediti possono accettare le transazioni (ove richiesto) e comunicare all'Agenzia l'eventuale ulteriore cessione del credito ricevuto.

#### Le **aree di cui si compone la Piattaforma** sono le seguenti:

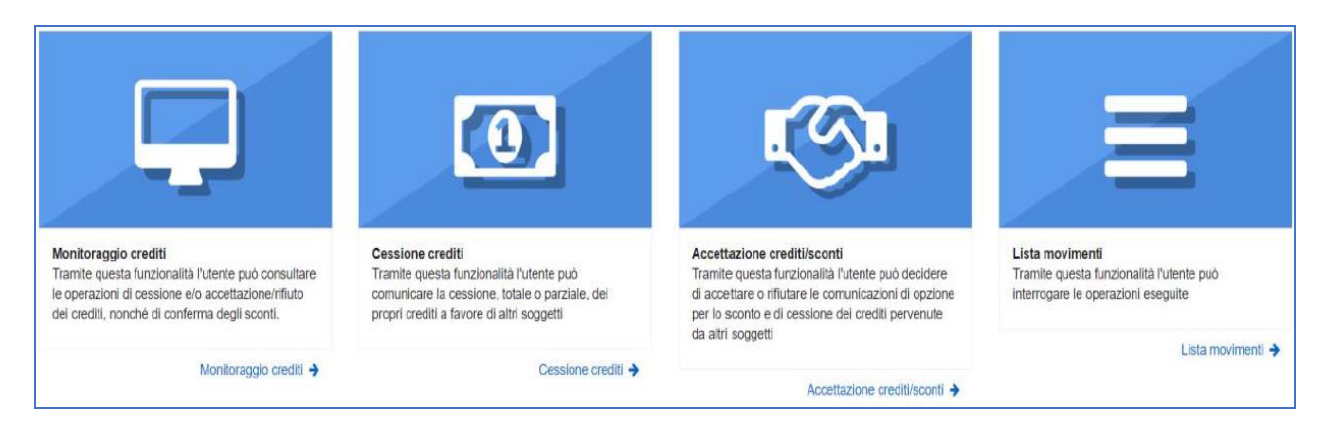

**AREA MONITORAGGIO CREDITI**: tale area consente la consultazione del riepilogo sintetico, per tipo di credito e anno di riferimento. **I crediti visibili sono quelli**:

- **ricevuti**, distinti tra quelli "in attesa di accettazione", "accettati" e "rifiutati";
- **ceduti**, evidenziando se i cessionari hanno accettato o meno la cessione;
- *ricevuti e accettati, utilizzati in compensazione in F24, ovvero contenuti in F24 in corso di* perfezionamento (c.d. credito "prenotato");
- **residui**, che possono essere compensati in F24 o ceduti a terzi.

**Nota**: in tale area non sono possibili operazioni dispositive quali, per es., la comunicazione di cessione, accettazione o rifiuto.

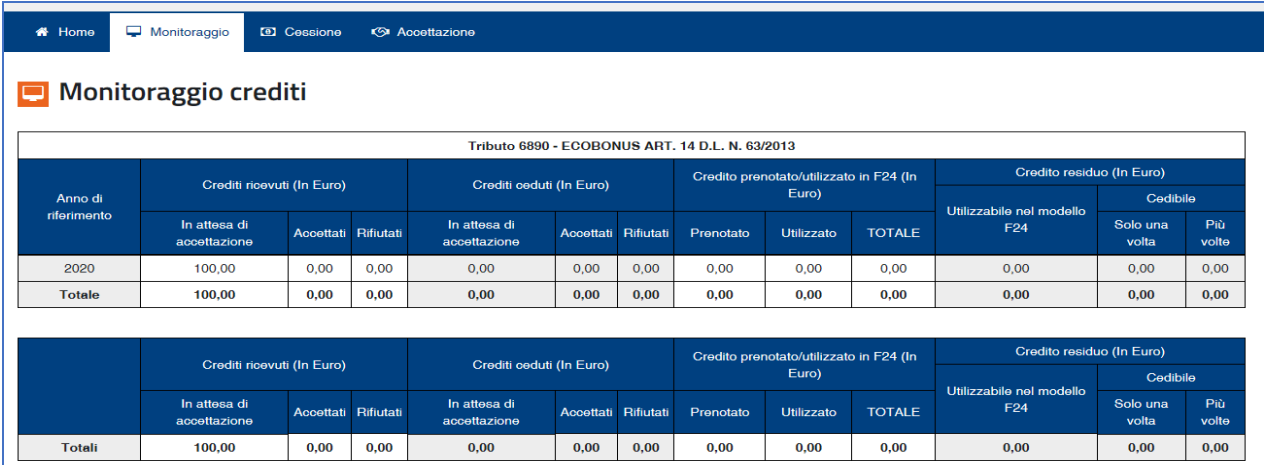

**AREA CESSIONE CREDITI**: in essa sono **visibili i crediti ricevuti** (per i quali, se necessario, è stata accettata la cessione) **che**, pertanto, **possono** essere ulteriormente **ceduti**.

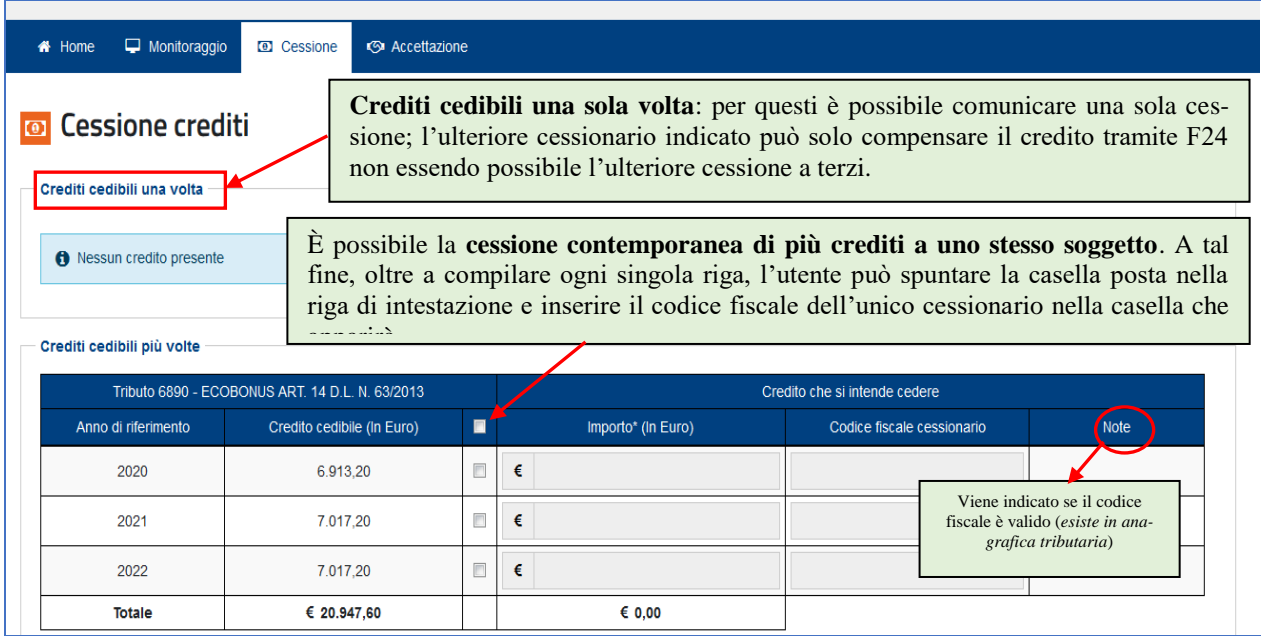

Per **ogni riga**, con la spunta della relativa casella, è possibile **indicare**:

- **l'importo del credito ceduto** (*che viene precompilato con l'importo massimo del credito cedibile, ma può anche essere indicato in misura inferiore*)
- e il **codice fiscale del cessionario** (*se non valido la procedura non prosegue*).

La **schermata che segue** fornisce il **riepilogo delle comunicazioni delle cessioni** predisposte:

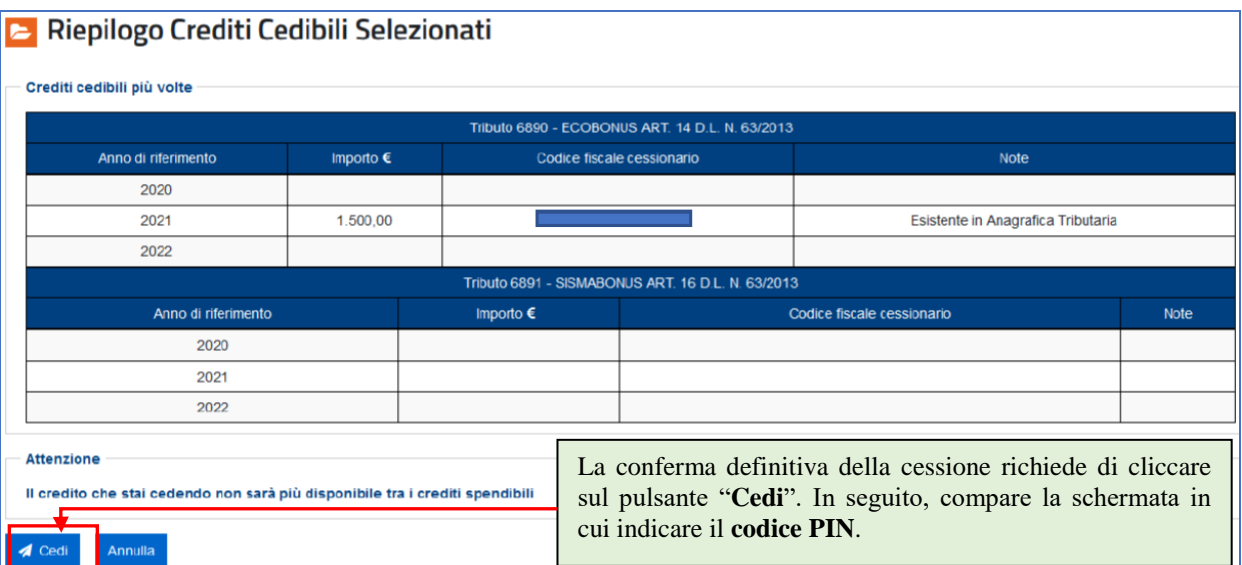

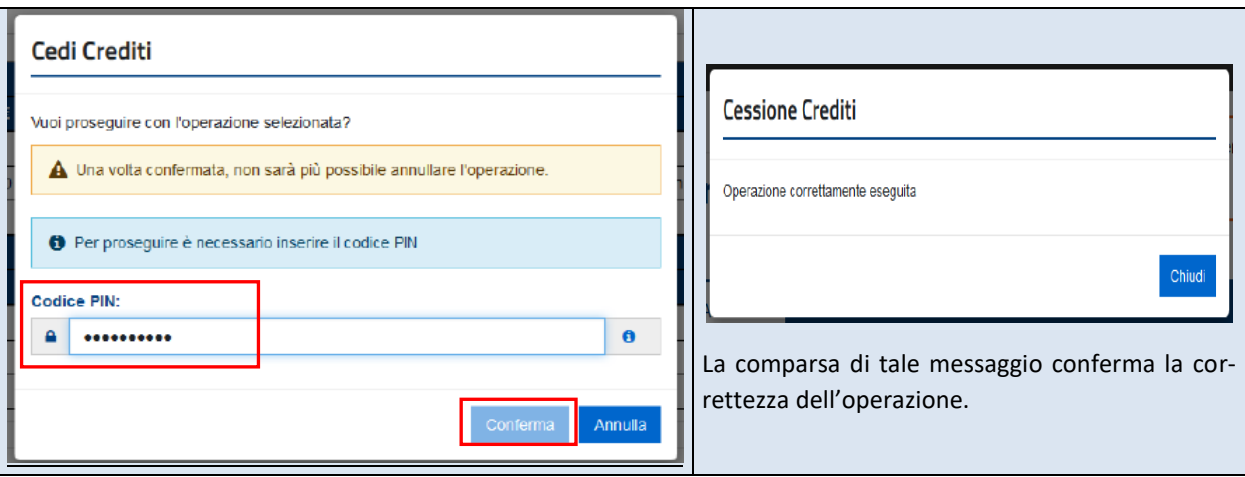

**Visibilità dei crediti ceduti**: i crediti ceduti saranno visibili

- nella piattaforma del cessionario che può accettarli o rifiutarli;
- nel cassetto fiscale del cessionario a seguito dell'accettazione.

I crediti ritornano nella disponibilità del cedente in caso di **rifiuto del cessionario**.

#### **AREA ACCETTAZIONE CREDITI/SCONTI**: consente all'utente di visualizzare

- **i** i crediti di cui risulta cessionario, ossia i crediti ceduti ad altri soggetti;
- le **comunicazioni in cui risulta come fornitore che ha praticato gli sconti**, per i quali è richiesta l'accettazione, con l'indicazione del tipo di credito, dell'anno di riferimento, del soggetto cedente e dell'importo del credito ricevuto.

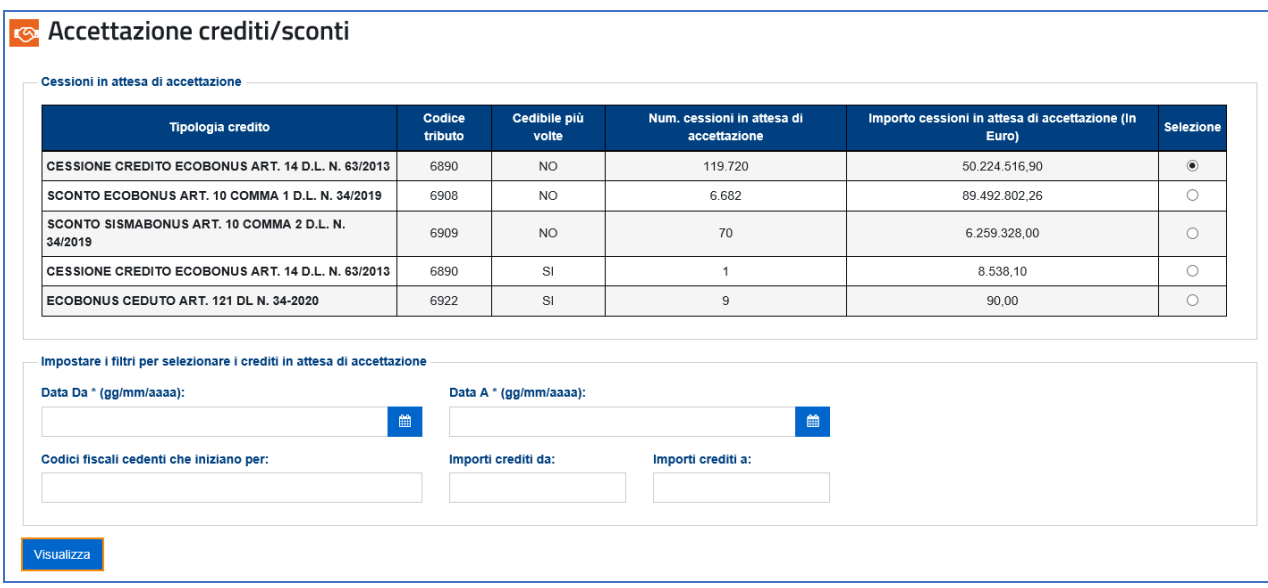

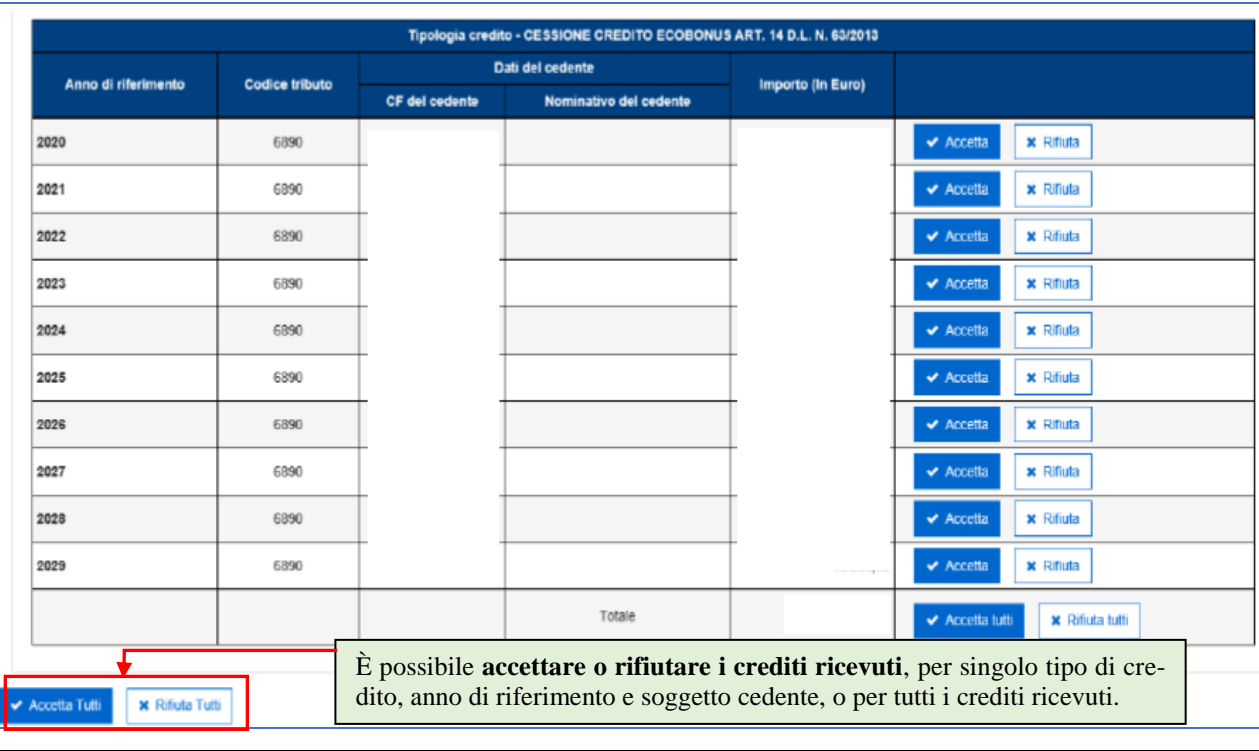

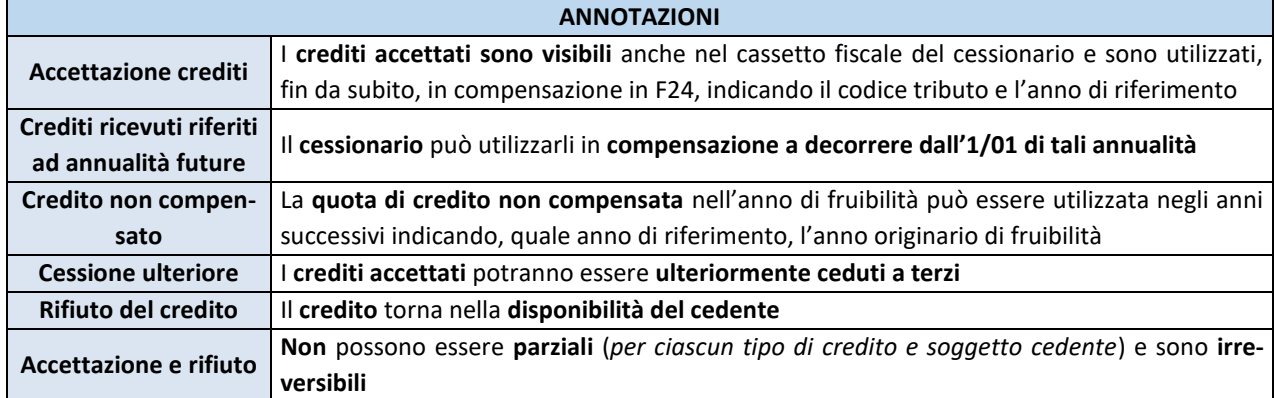

#### **UTILIZZO IN COMPENSAZIONE**:

- alcuni crediti, come quelli relativi alle detrazioni per lavori edili (art. 121 del DL Rilancio), possono utilizzarsi in compensazione esclusivamente dall'1/01 al 31/12 dell'anno di riferimento, anche in caso di successiva cessione;
- altri crediti, come quelli ceduti ai sensi dell'art. 122 del medesimo DL Rilancio (ad es., il bonus locazioni, ecc.), possono utilizzarsi in compensazione esclusivamente entro il 31/12 dell'anno in cui è avvenuta la cessione, anche in caso di successiva cessione.

**Dopo l'accettazione**, occorre **inserire** il **codice PIN** e **confermare l'operazione**. La piattaforma visualizza il messaggio "Operazione correttamente eseguita" in caso di correttezza della stessa.

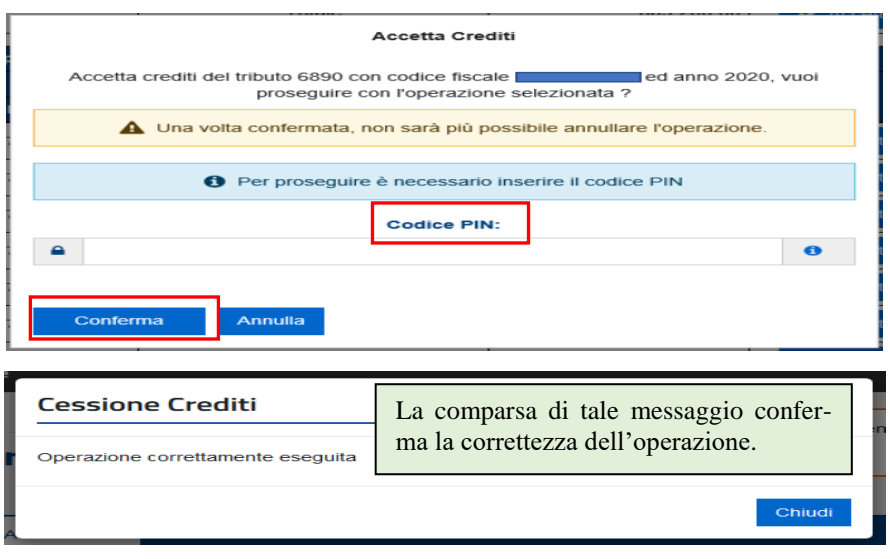

**AREA LISTA MOVIMENTI**: consente all'utente la **consultazione della lista delle comunicazioni di cessione dei crediti** in cui risulta come cedente o cessionario e le eventuali operazioni successive; a tal fine, occorre specificare il periodo temporale da consultare o il C.F. del cedente o cessionario da consultare e cliccare sul pulsante "*Visualizza*".

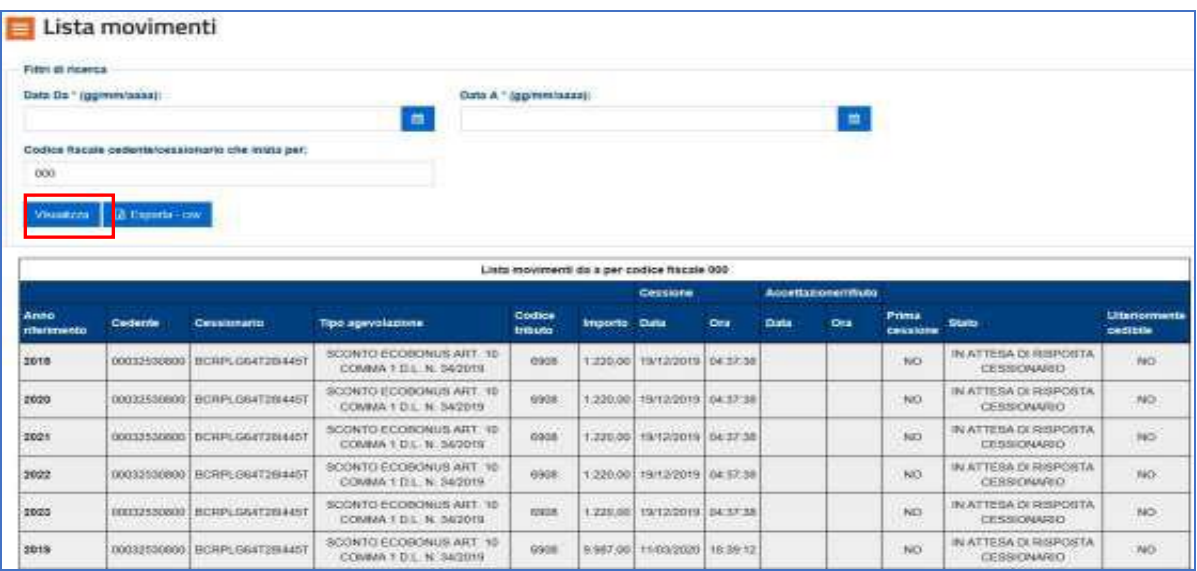

### **UTILIZZO DELLA PIATTAFORMA: QUALI CREDITI**

**CREDITI GIA' PRESENTI IN AUTOMATICO NELLA PIATTAFORMA**: sono inseriti, ad es., i crediti relativi a:

- **bonus vacanze**, di cui sono titolari le strutture ricettive a seguito dello sconto applicato al cliente;
- **spese di sanificazione e per l'acquisto dei DPI**, di cui sono titolari i soggetti che le hanno sostenute;
- **spese per l'adeguamento degli ambienti di lavoro**, di cui sono titolari i soggetti che le hanno sostenute.

**Nota**: i titolari dei suddetti crediti accedono alla Piattaforma e possono visualizzarli per comunicarne l'eventuale cessione ad altri soggetti.

**CREDITI NON PRESENTI NELLA PIATTAFORMA**: sono, ad es., i crediti relativi a:

- canoni dei **contratti di locazione di botteghe e negozi** o degli **immobili a uso non abitativo** e affitto d'azienda, di cui sono titolari i locatari e gli affittuari;
- **detrazioni per Superbonus e altri interventi edilizi**, di cui sono titolari i soggetti che hanno sostenuto le spese.

I suddetti crediti sono caricati nella piattaforma in seguito alla comunicazione:

- **della cessione dei crediti relativi ai canoni dei contratti di locazione**, che comporta il trasferimento del credito dal titolare ad altri soggetti cessionari (anche i proprietari degli immobili);
- **delle opzioni relative alle detrazioni per Superbonus e altri interventi edili**, che comportano il trasferimento della detrazione dal titolare
	- ai fornitori che hanno realizzato gli interventi (*in caso di opzione per lo sconto*);
	- ad altri soggetti cessionari (*in caso di opzione per la cessione del credito*).

### **ULTERIORI ASPETTI**

- **accettazione e rifiuto**: devono essere totali e sono irreversibili;
- **comunicazioni effettuate con la Piattaforma**: non sono annullabili;
- **operazioni eseguite sulla Piattaforma**: non rappresentano e non sostituiscono gli atti e le transazioni intervenuti tra le parti che sono disciplinati dalle relative disposizioni civili e fiscali;
- **presenza dei crediti sulla piattaforma**: non significa che gli stessi siano stati certificati dall'Agenzia come certi, liquidi ed esigibili.

\* \* \* \* \* \*

# **Le nostre circolari sono scaricabili gratuitamente sul sito**

# **[www.studiocla.it](http://www.studiocla.it/)**

**oppure sulla nostra pagina [Facebook](https://www.facebook.com/Studio-Carlin-Laurenti-associati-Commercialisti-188940574455117/)**

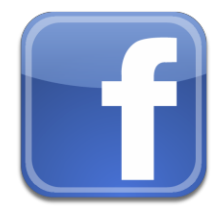